# **Developing mobile applications with Eclipse Scout**

**Presentation by Ken Lee, Andreas Hoegger EclipseCon Boston 2013 March 27th, 2013**

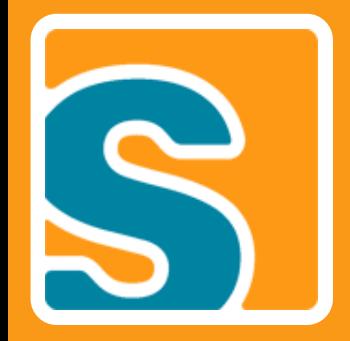

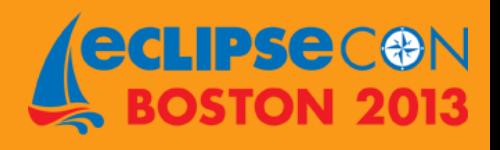

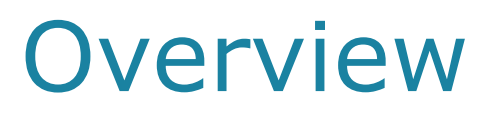

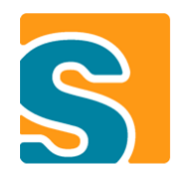

- **A Story about UI Evolution**
- **Introduction to Eclipse Scout**
- **Multi-Frontend with a single Codebase**
	- Showcase

#### • **Mobile / Tablet UI**

- Extensions
- Transformation
- Optimization
- **Scout Mobile in Action**
- **Development Status**
- **Live Demonstration**

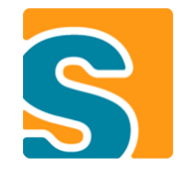

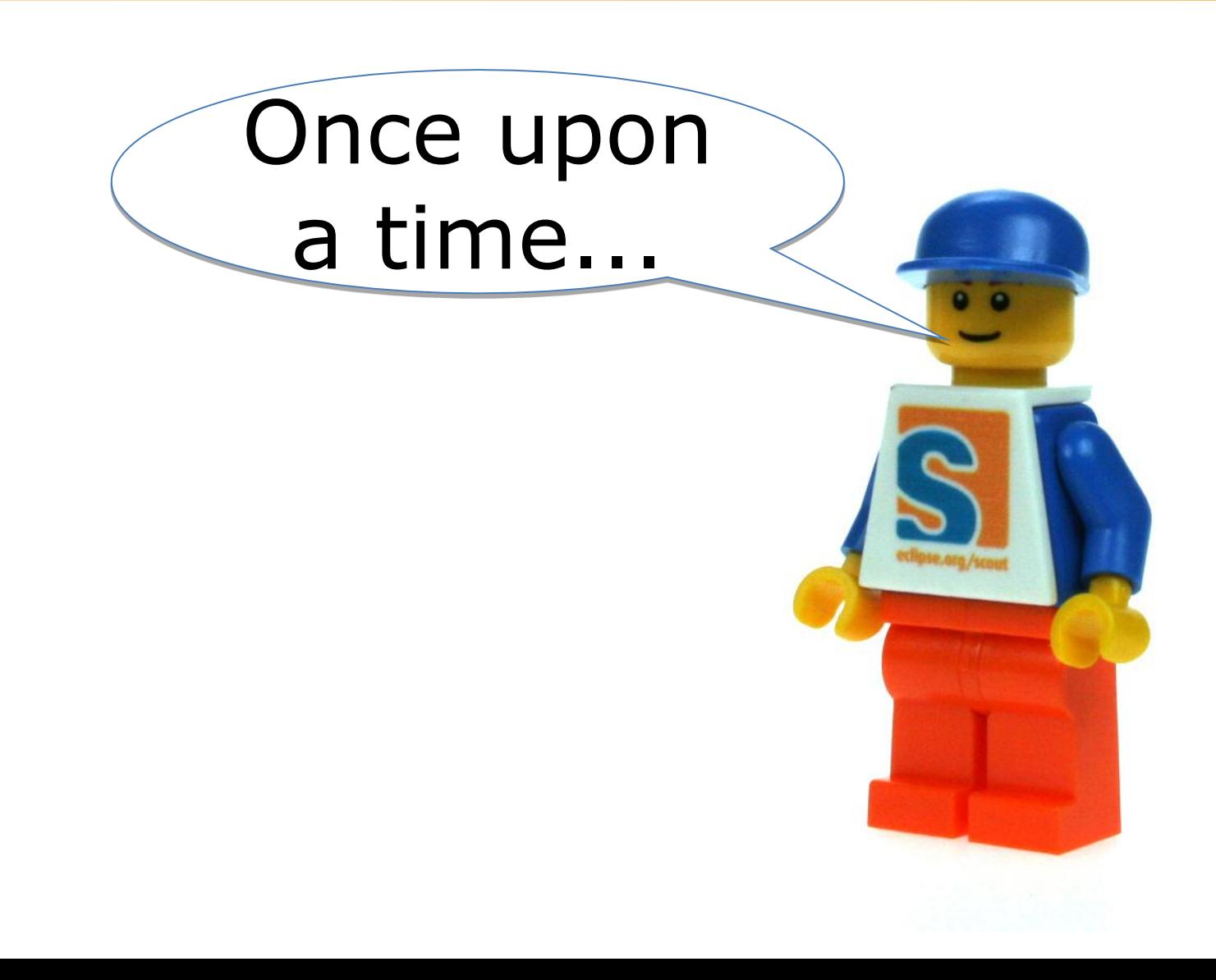

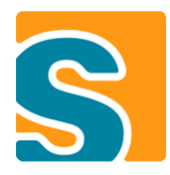

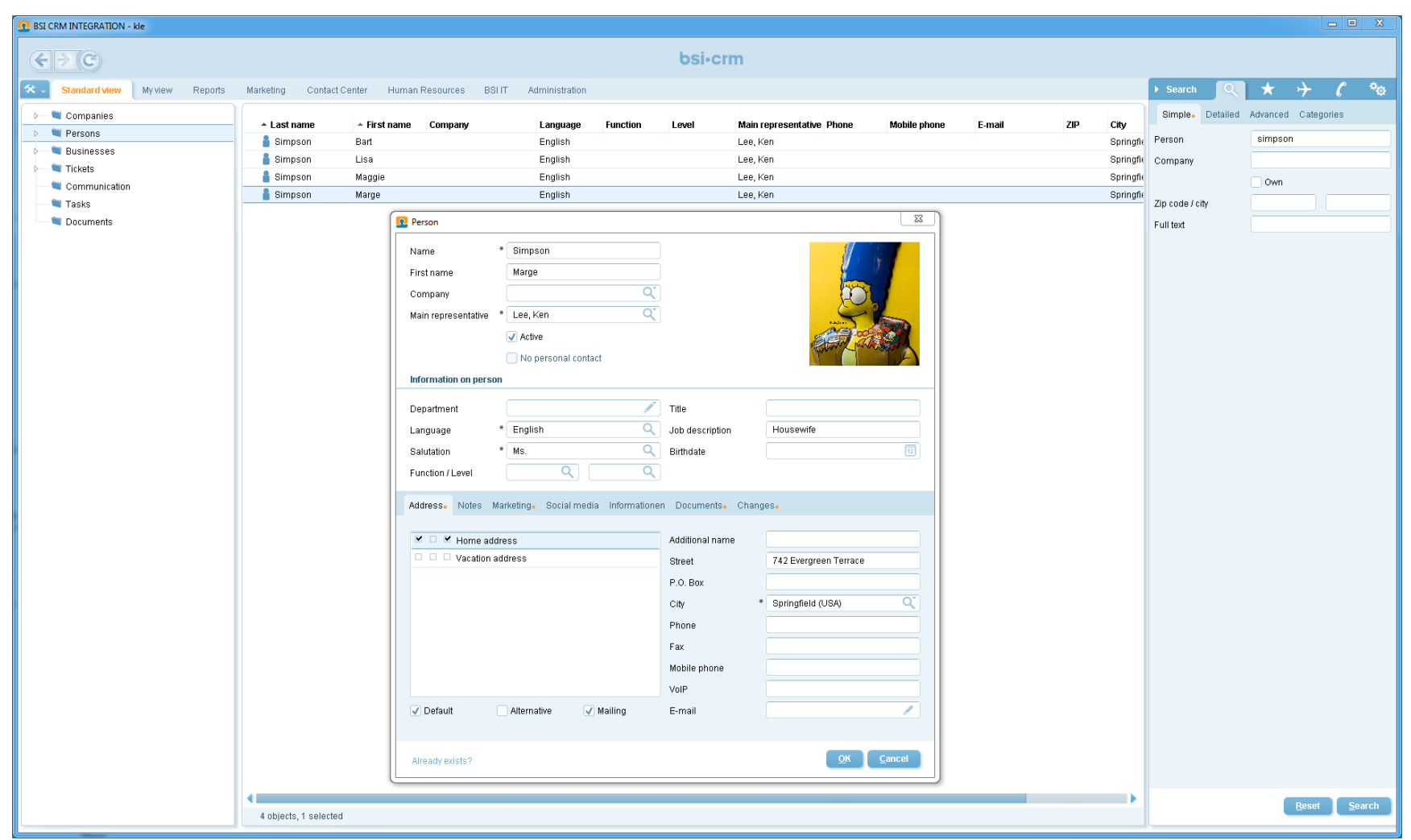

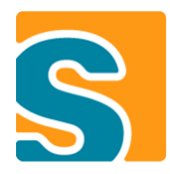

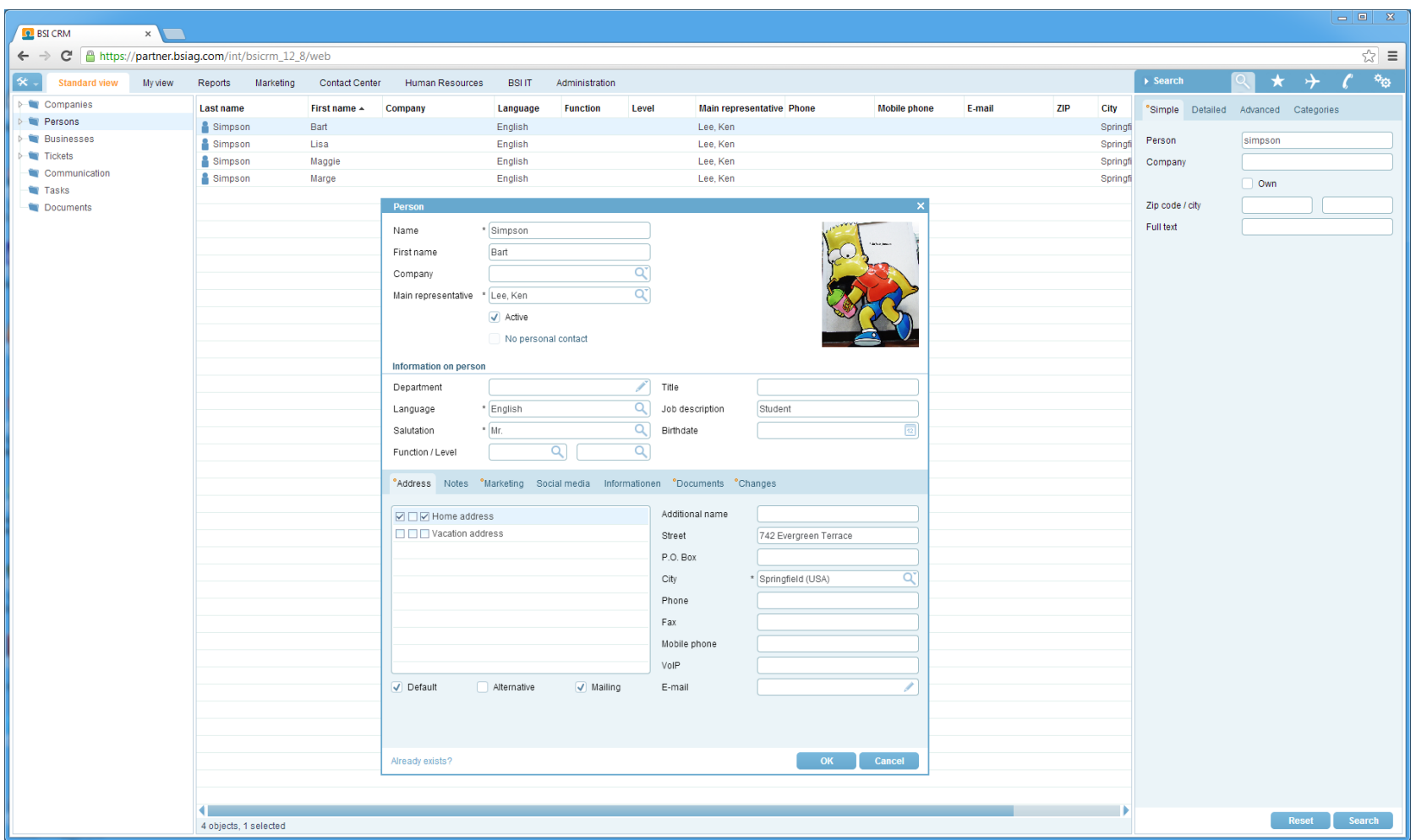

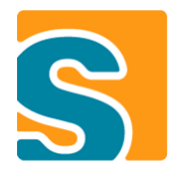

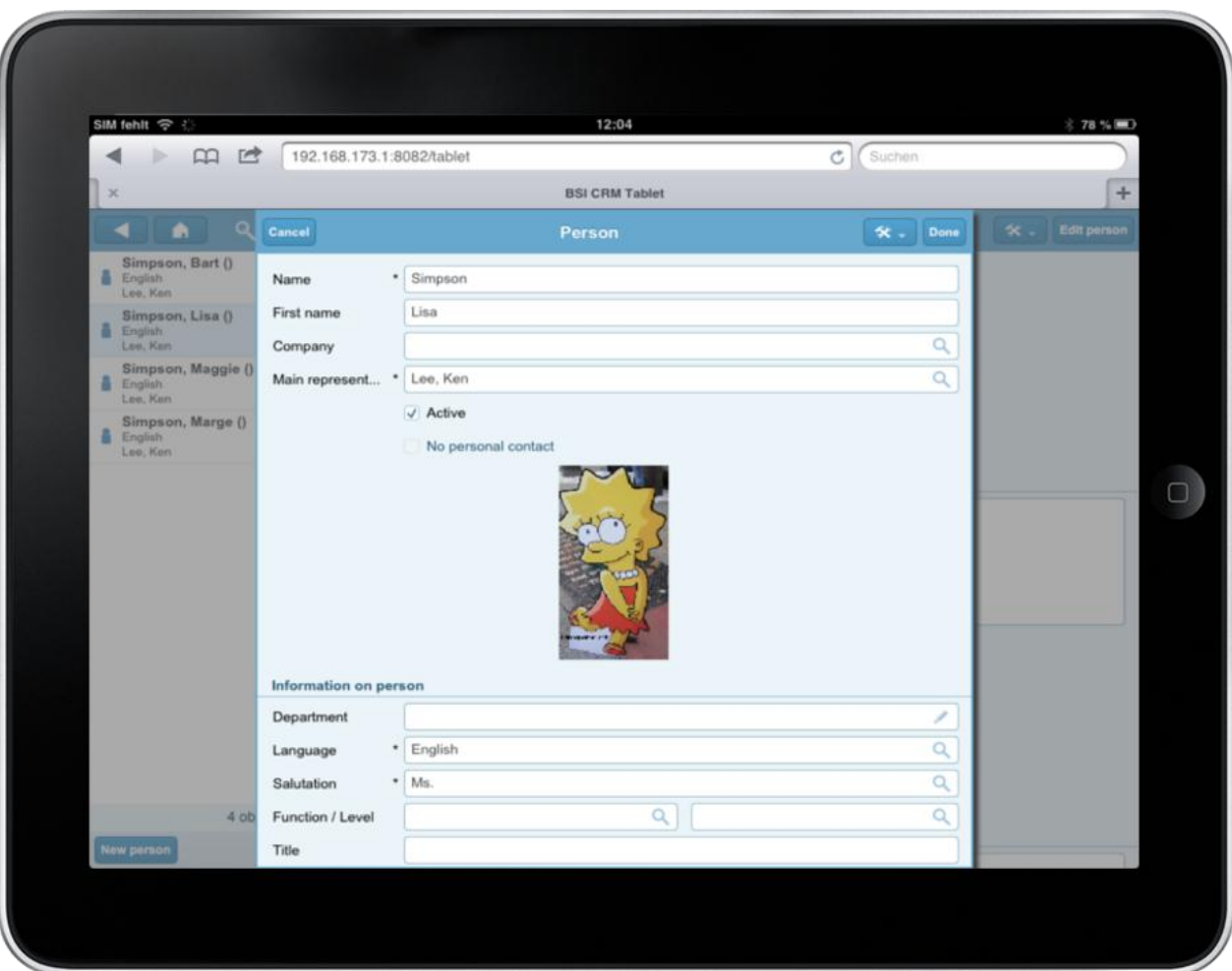

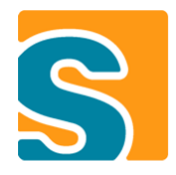

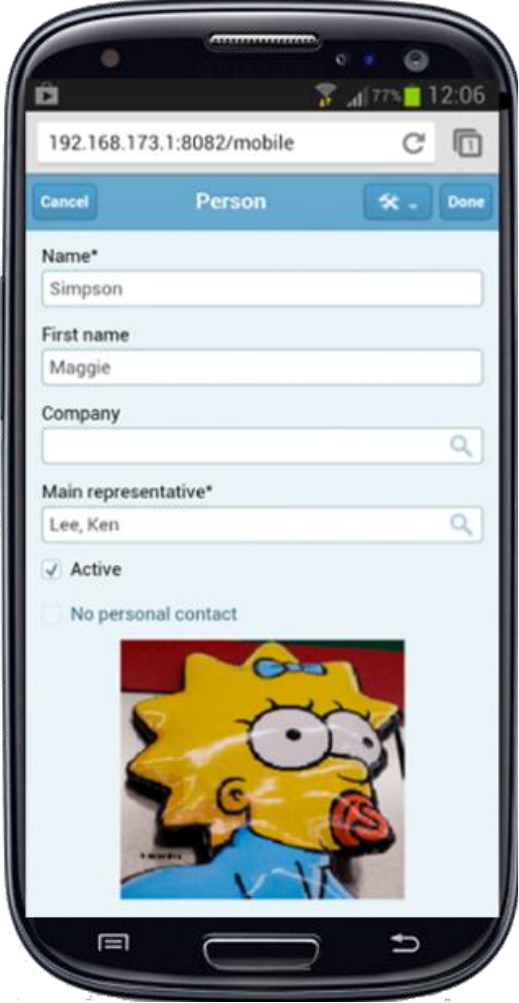

### UI Evolution Summary

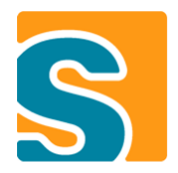

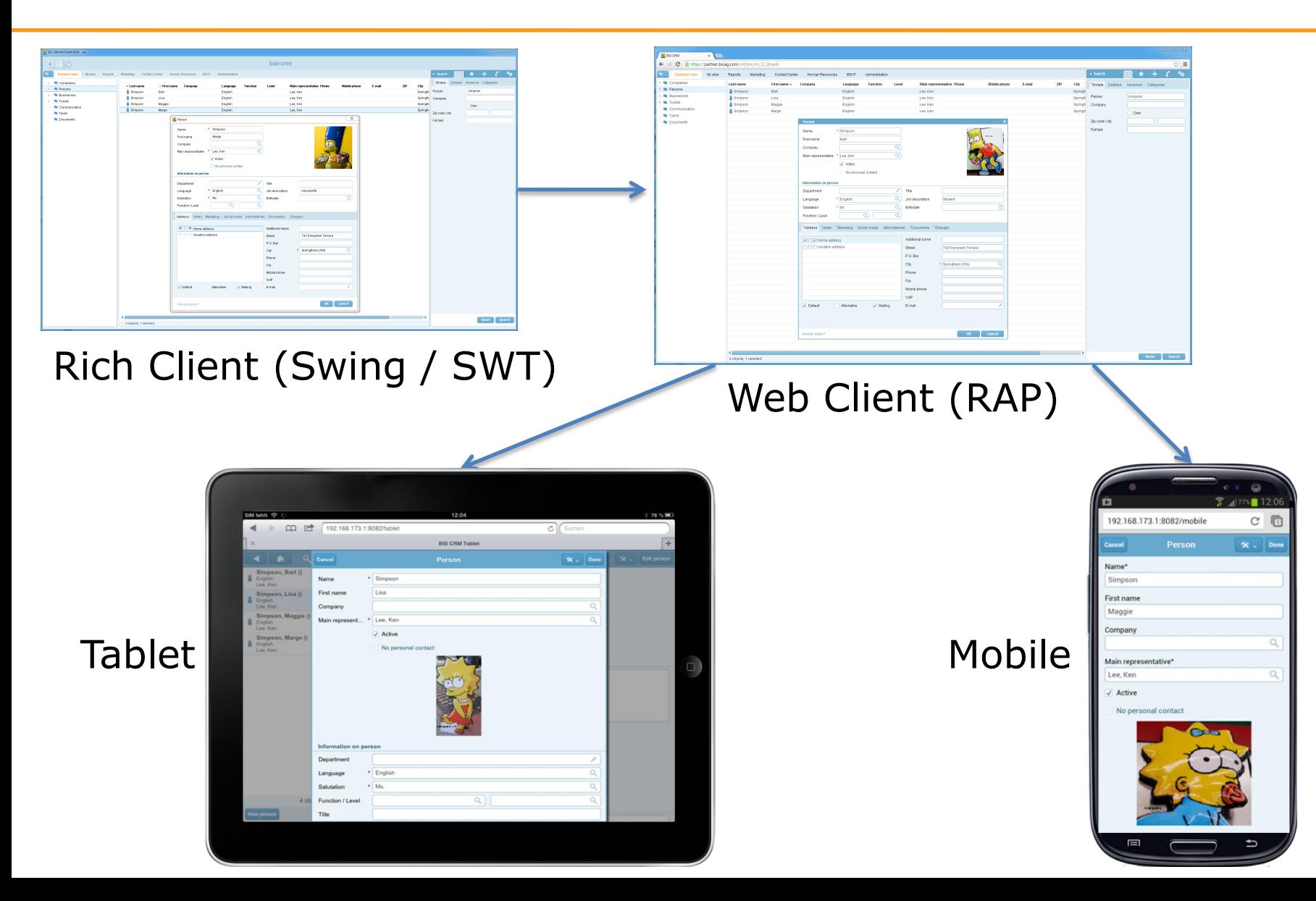

# **Introduction to Scout**

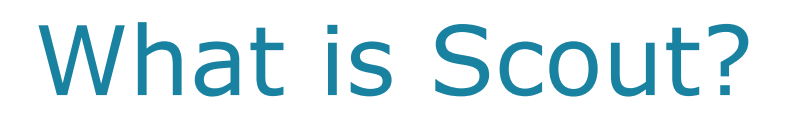

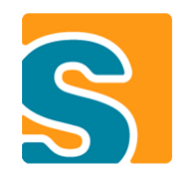

- Open-Source **Java/Eclipse** Framework
- Designed for **Business Applications**
- Tooling Support with **Scout SDK**
- **Multi-Frontend** (Desktop, Web, **Mobile**)
- Goals
	- **Boost productivity**
	- **Simple to learn**

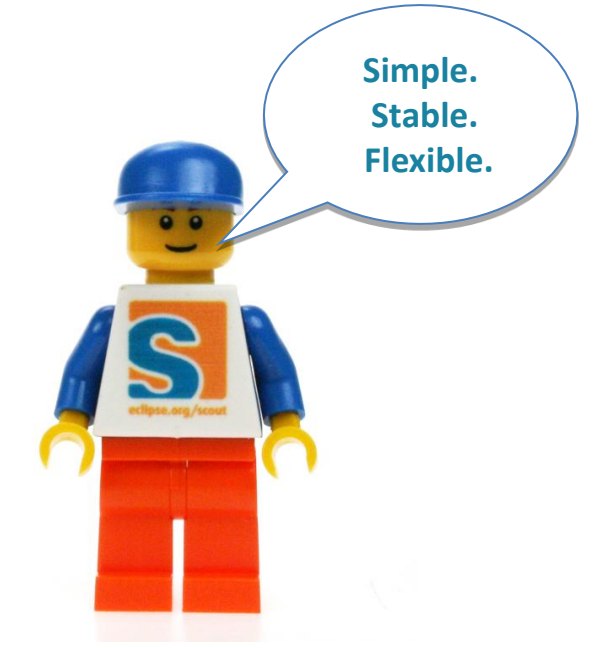

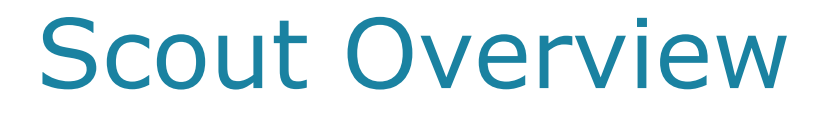

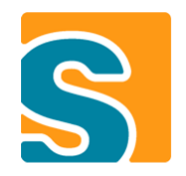

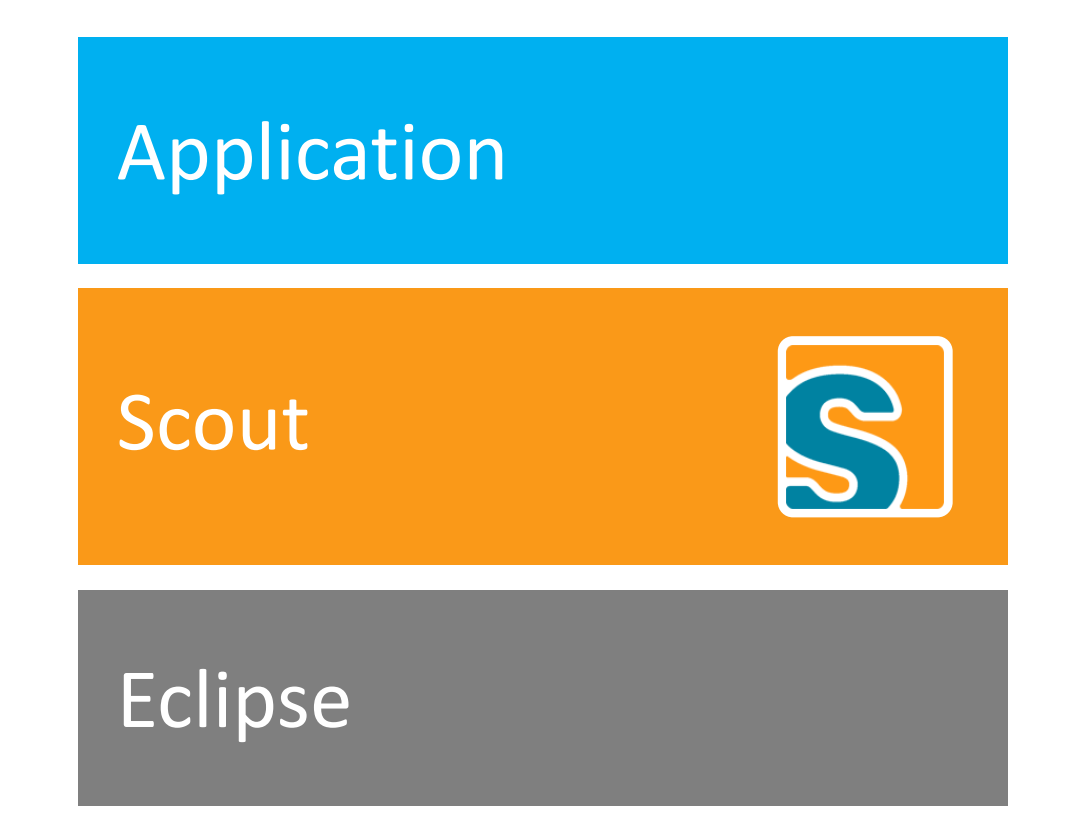

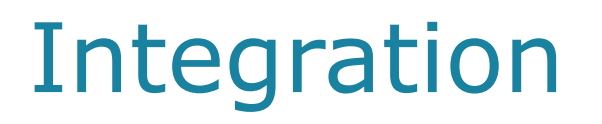

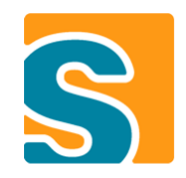

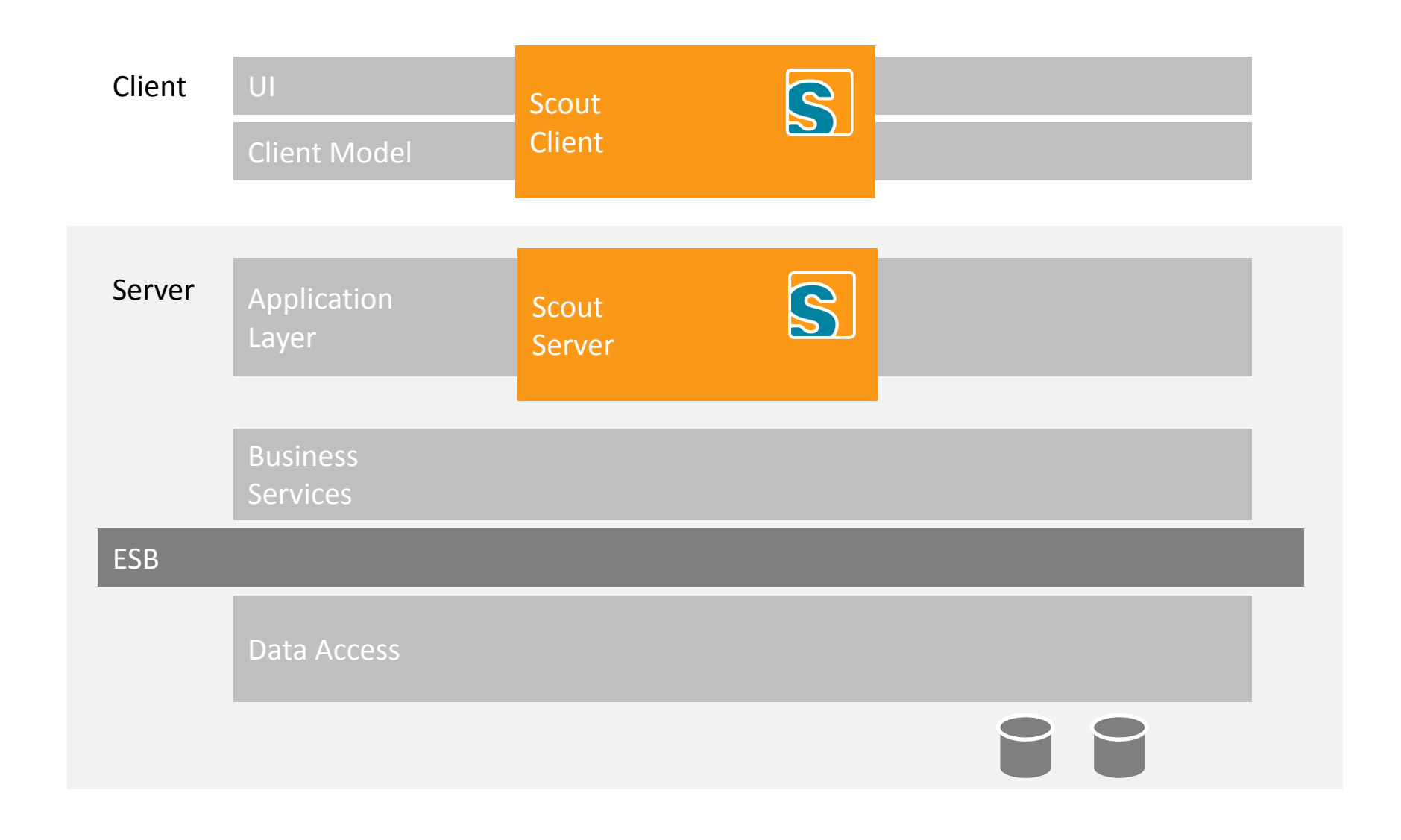

### Client-Server Architecture (Desktop)

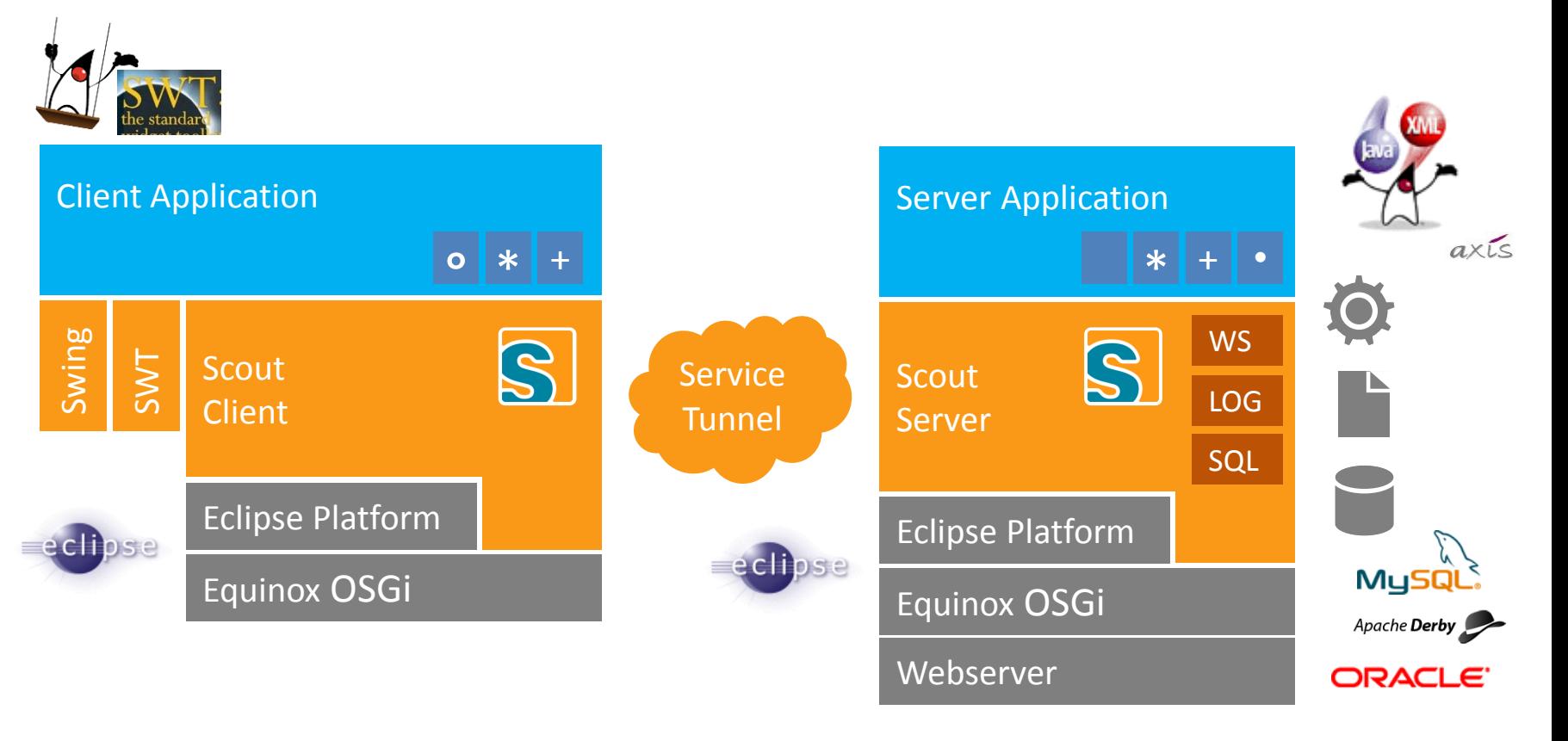

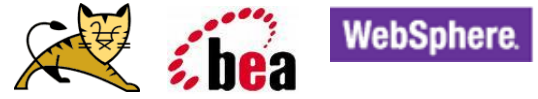

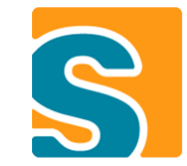

### Client-Server Architecture (Web / Mobile)

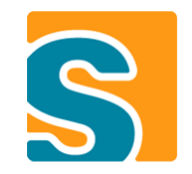

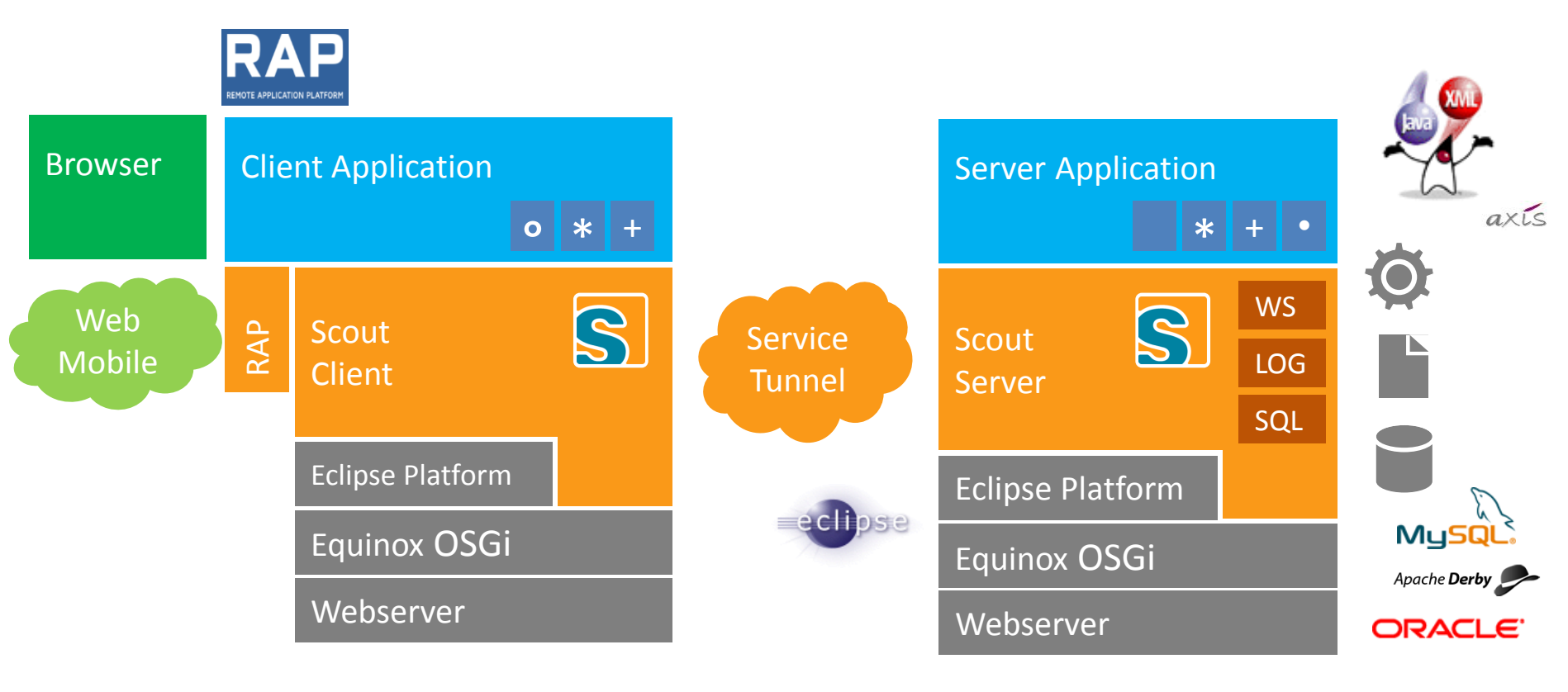

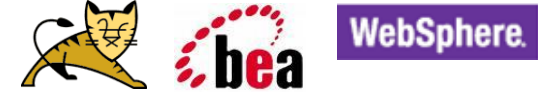

# **Multi-Frontend with a single Codebase**

### Multi-Frontend with a single Codebase

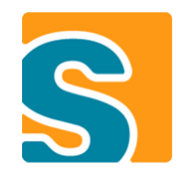

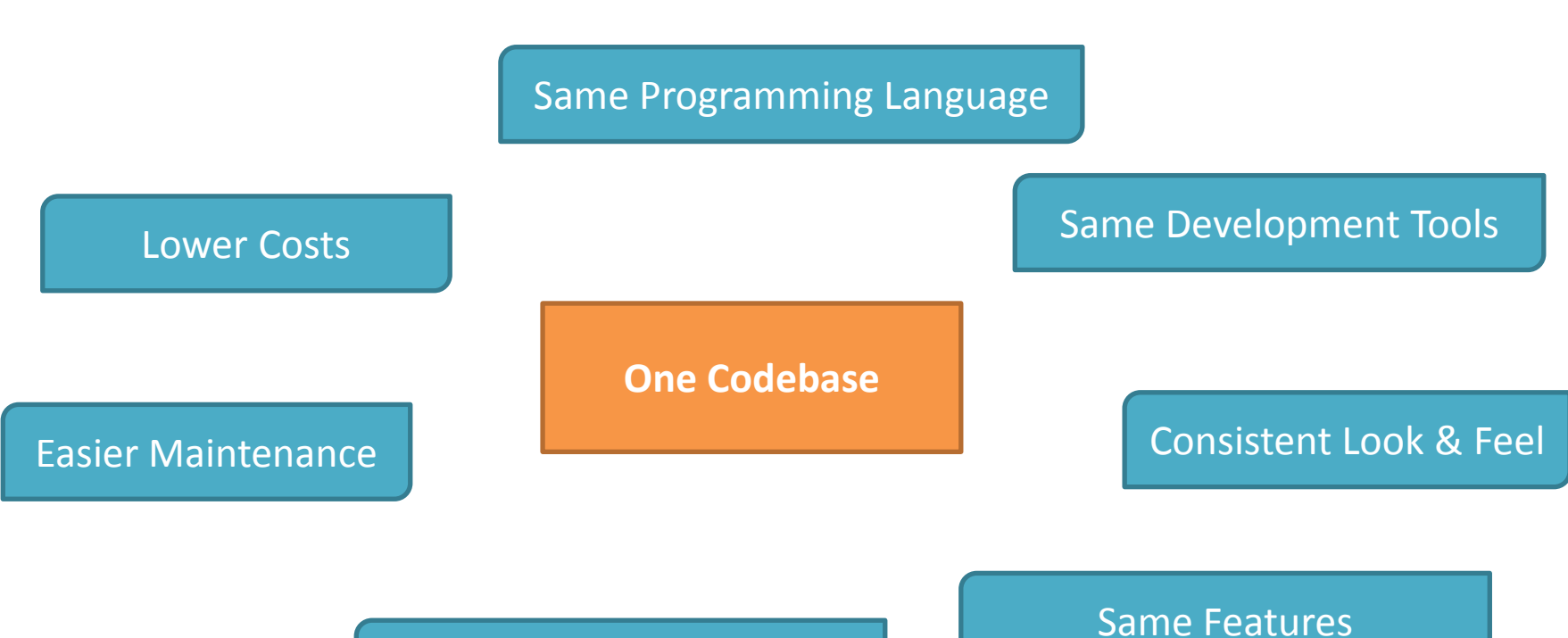

Consistent Business Rules

## **Showcase**

**<http://www.youtube.com/watch?v=pjANvfa-phI>**

# **Mobile / Tablet UI**

#### Mobile Extension

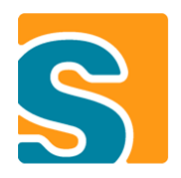

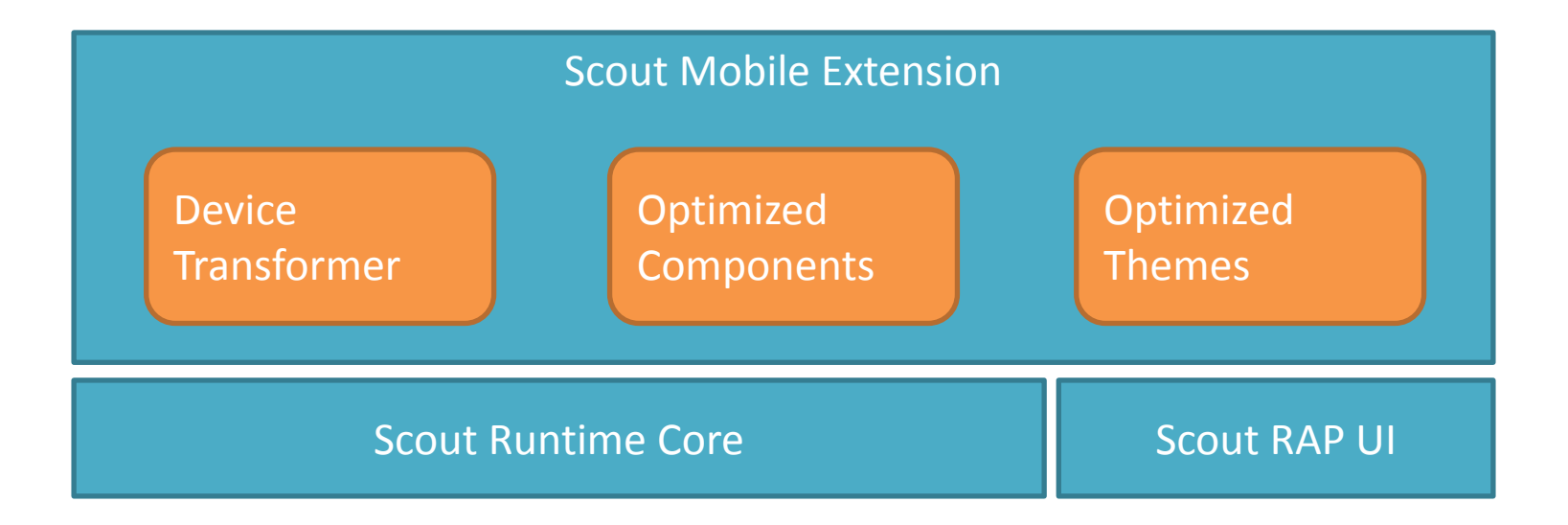

#### Device Transformation

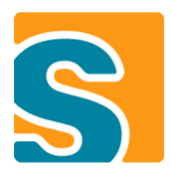

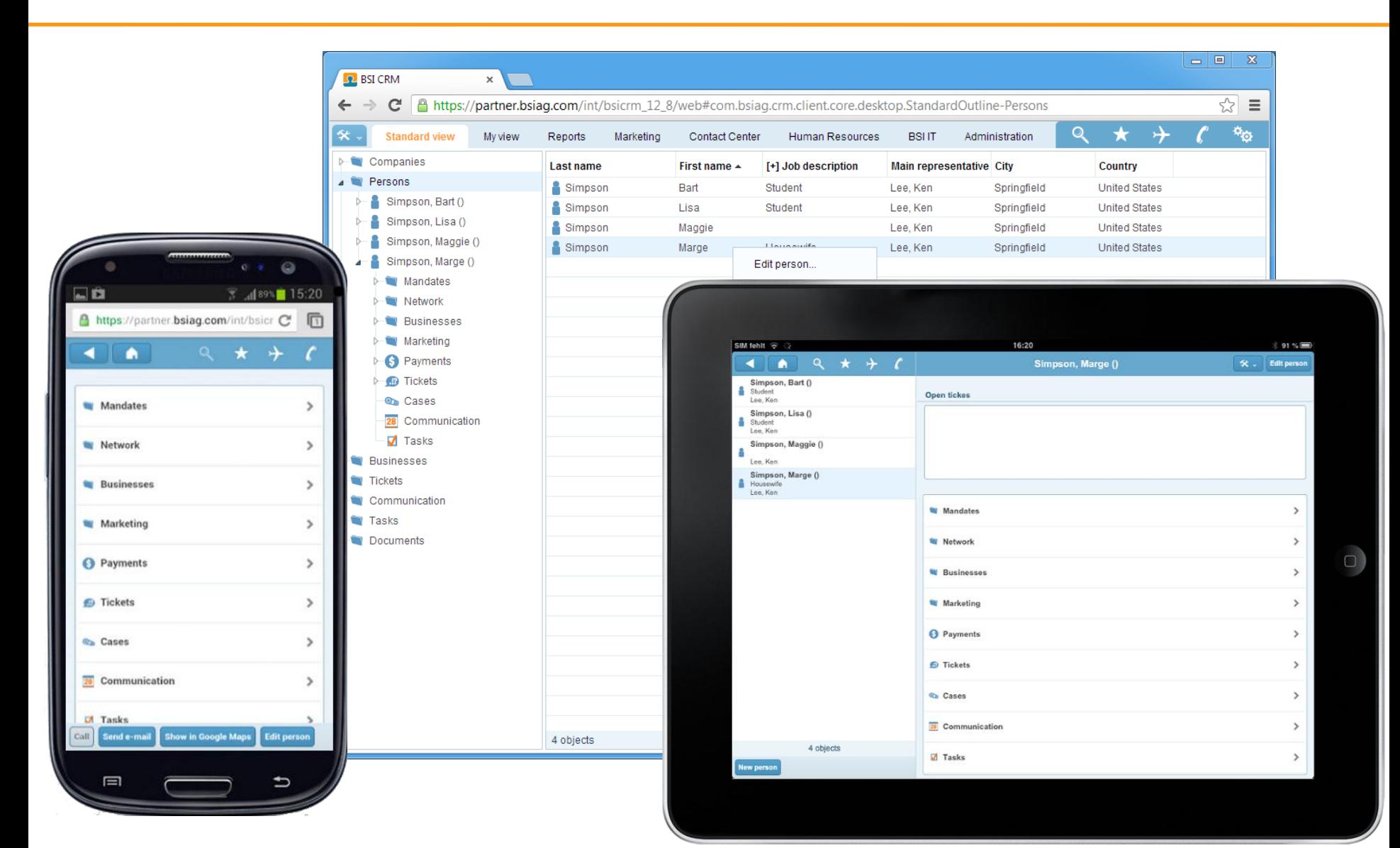

### Optimized Components

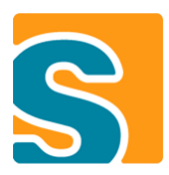

#### **Table**

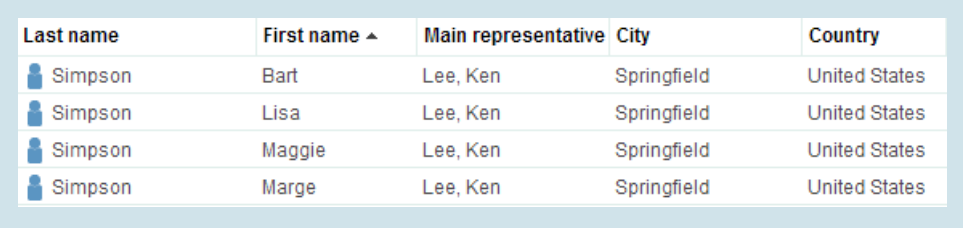

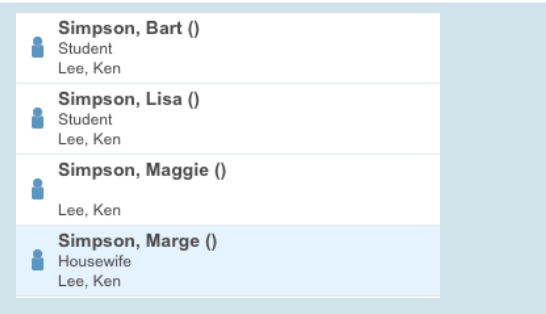

#### **Smartfield**

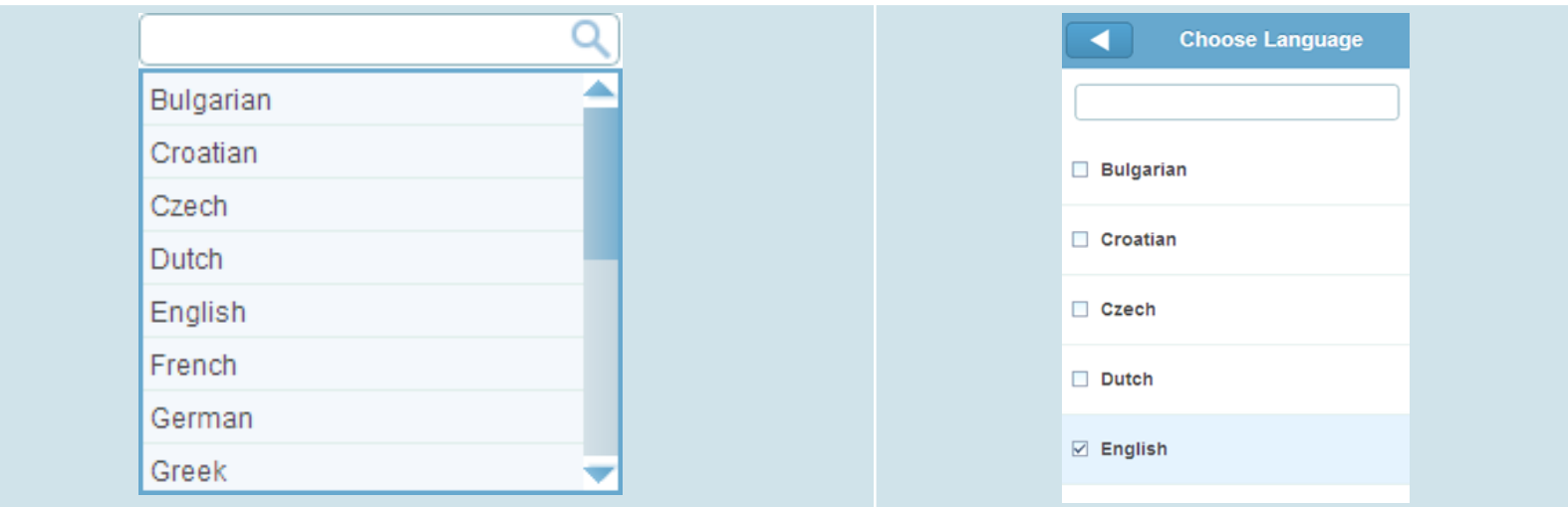

#### Optimized Theme

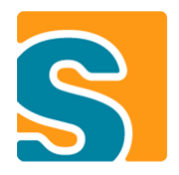

font: 14px Arial, Helvetica, sans-serif;

CLabel.mobileFormHeader { color: white: padding: 3px 0px; text-shadow: 0px -1px 0px #2a78a5; font: bold 17px Arial, Helvetica, sans-serif; background-color: transparent;

Button[PUSH]: hover { background-image: gradient( Linear, Left top, Left bottom, from(#fe9915),  $to$ (#be7414)); border: 1px solid #91560a;

ScrollBar { width:  $\theta px$ ; ٦

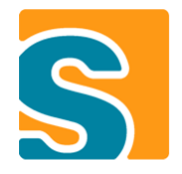

#### • **Include Scout mobile plugins into RAP product**

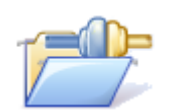

**org.eclipse.scout.rt.client.mobile**

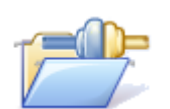

**org.eclipse.scout.rt.ui.rap.mobile**

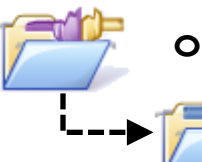

**org.eclipse.scout.rt.ui.rap.theme.rayo.mobile**

**org.eclipse.scout.rt.ui.rap.theme.rayo**

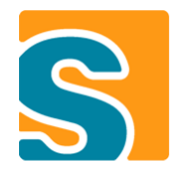

#### • **Configure RAP brandings and entrypoints**

- **org.eclipse.rap.ui.entrypoint**
	- **StandaloneRwtEnvironment**
	- **MobileStandaloneRwtEnvironment**
	- **TabletStandaloneRwtEnvironment**

**org.eclipse.rap.ui.branding Web -> org.eclipse.scout.rt.ui.rap.theme.rayo Mobile -> org.eclipse.scout.rt.ui.rap.theme.rayo.mobile Tablet -> org.eclipse.scout.rt.ui.rap.theme.rayo.mobile**

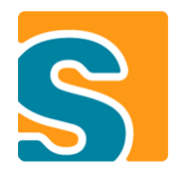

#### • **Register Dispatcher Servlet**

**org.eclipse.equinox.http.registry.servlets DeviceDispatcherServlet**

#### • **Register Device Transformer**

- **org.eclipse.scout.rt.extension.client.desktopExtensions DeviceTransformationDesktopExtension**
- **Make unnecessary fields invisible**

if (UserAgentUtility.isMobileDevice()) {<br>if (UserAgentUtility.isMobileDevice()) { (UserAgentUtility.com

# **Development Status**

### Development Status

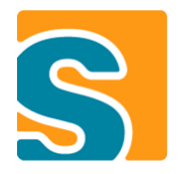

- **Runs productively at our company**
- **Shipped with Eclipse Scout 3.9 (Kepler M6)**
- **Based on RAP 2.1**
- **Sources on Git**
	- org.eclipse.scout.rt.client.mobile
	- org.eclipse.scout.rt.ui.rap.mobile
	- org.eclipse.scout.rt.ui.rap.theme.rayo.mobile
- **Currently supporting iOS and Android**
	- May run slow with old phones and browsers
	- Windows Phone support not planned yet

[http://www.eclipse.org/downloads/packages/eclipse-scout-developers/keplerm6](http://git.eclipse.org/c/scout/org.eclipse.scout.rt.git)

<http://git.eclipse.org/c/scout/org.eclipse.scout.rt.git>

# **Live Demonstration**

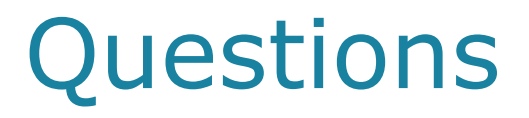

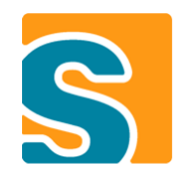

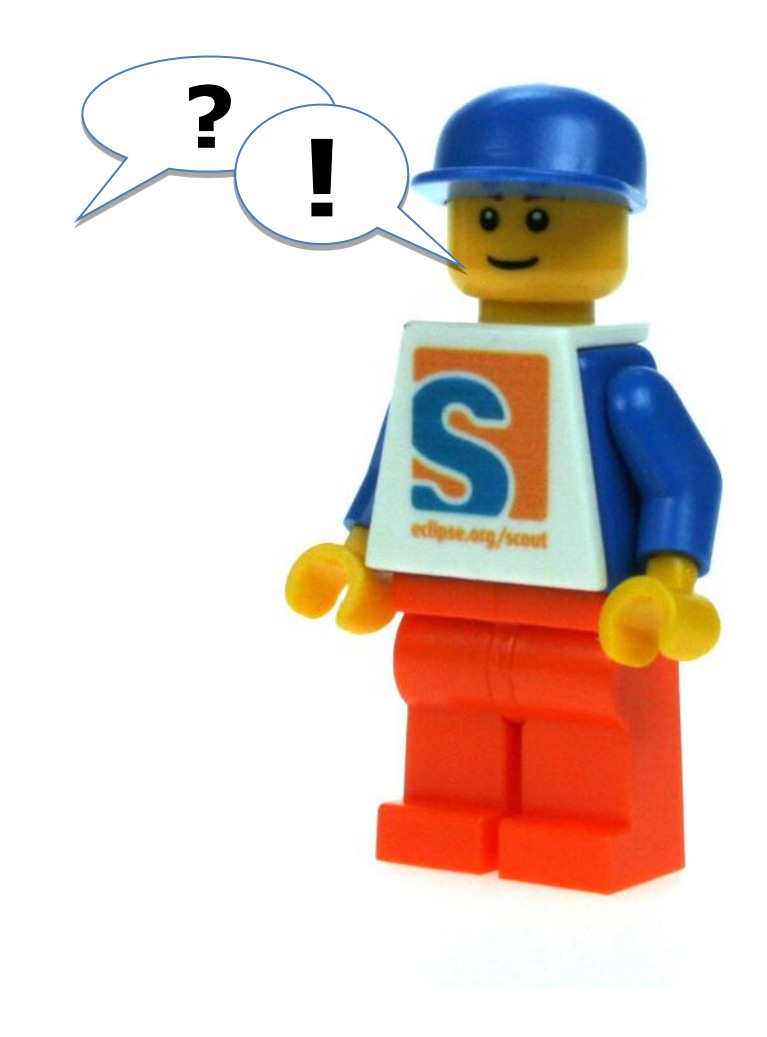

## **Thank You!**